## How to connect your device to T-One online

Before doing anything and if you have used the demo page, you must log-off on the demo page to be able to connect to your T-One.

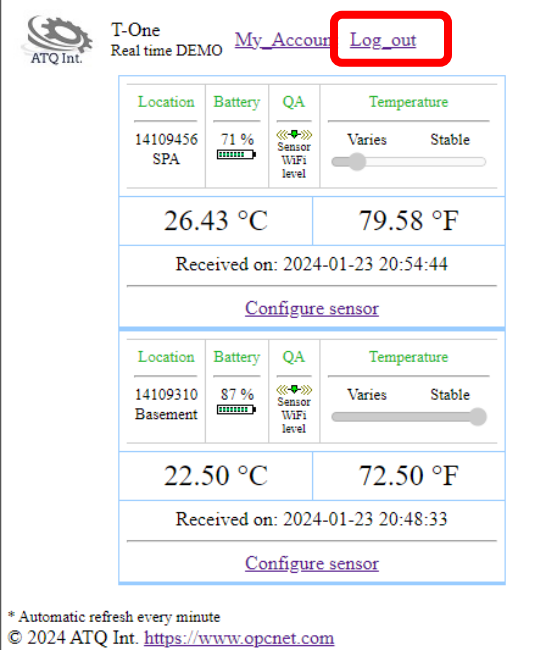

Your device saves information from the last connection, and if you do not log-off, you should go to history and delete all history.

You have the instructions that were sent with the device you bought.

These are instructions on how to connect the T-One device to the Internet via your Wi-Fi.

When you have registered a local T-One connection with your Wi-Fi, fill in the form and enter all the data.

Email and password are only used to connect to the interface to see the temperature and other things on your device. So, it is a password that is used only for connecting to the interface and not some other password for Wi-Fi, for example, or some other.

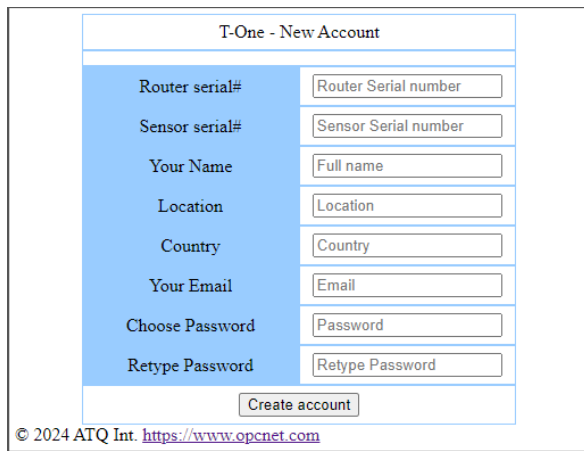

When you have created an account, you will automatically be transferred to the login page.

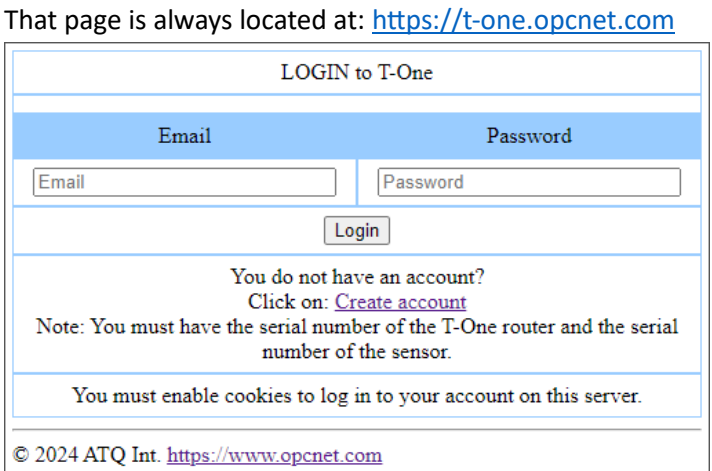

Bookmark that page because there you can see the temperature from anywhere in the world where you have an Internet connection for your device.

Enter the email and password you set when creating the account.

Your T-One page will open:

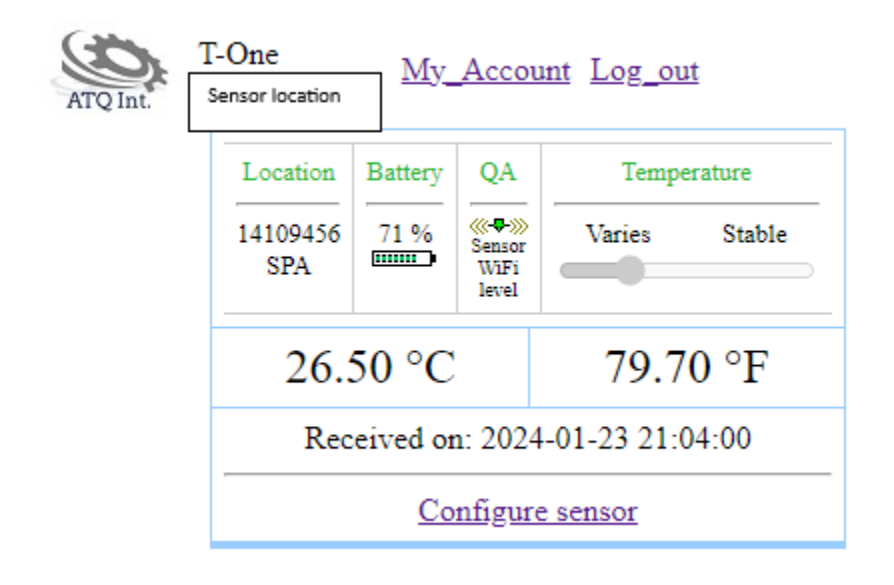

The page refreshes every minute. Once you leave the site, the session will be closed within 20 minutes. If you are connected via mobile and open the browser again, you will be notified that the session has expired (see image below)

You don't have to log in again, just click on the "Refresh Session" button

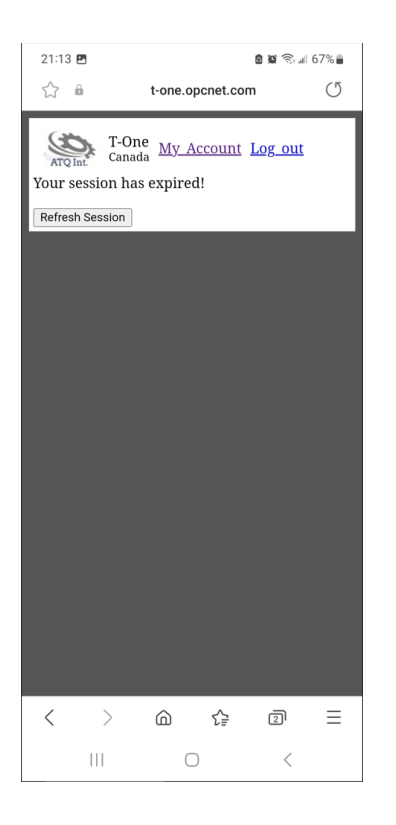

If you have made a browser clean-up history, you will be automatically redirected to the login page.

If you want to change your password or add another sensor, click on the "My Account" link.

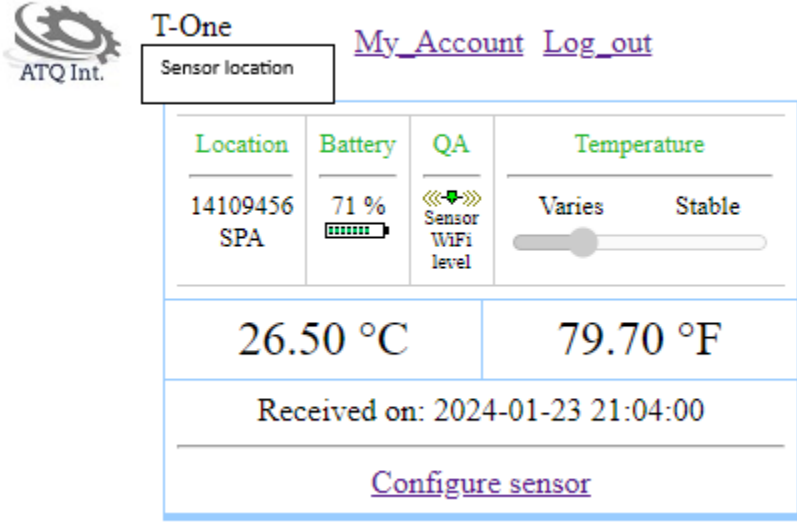

If you want to change the Alert range or email, click on the link "Configure Sensor"

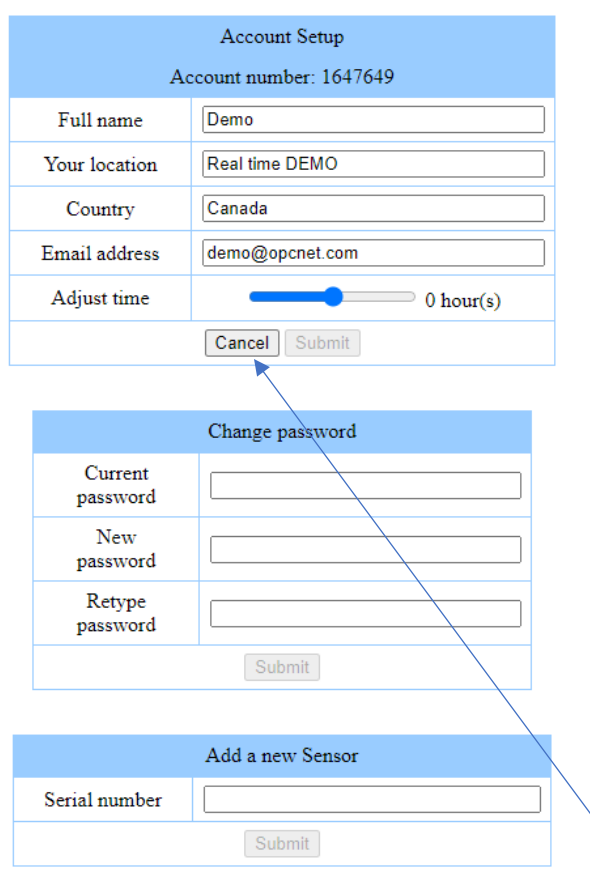

If you don't want to change anything, just click on the "Cancel" button to return to the previous page.

## Device configuration

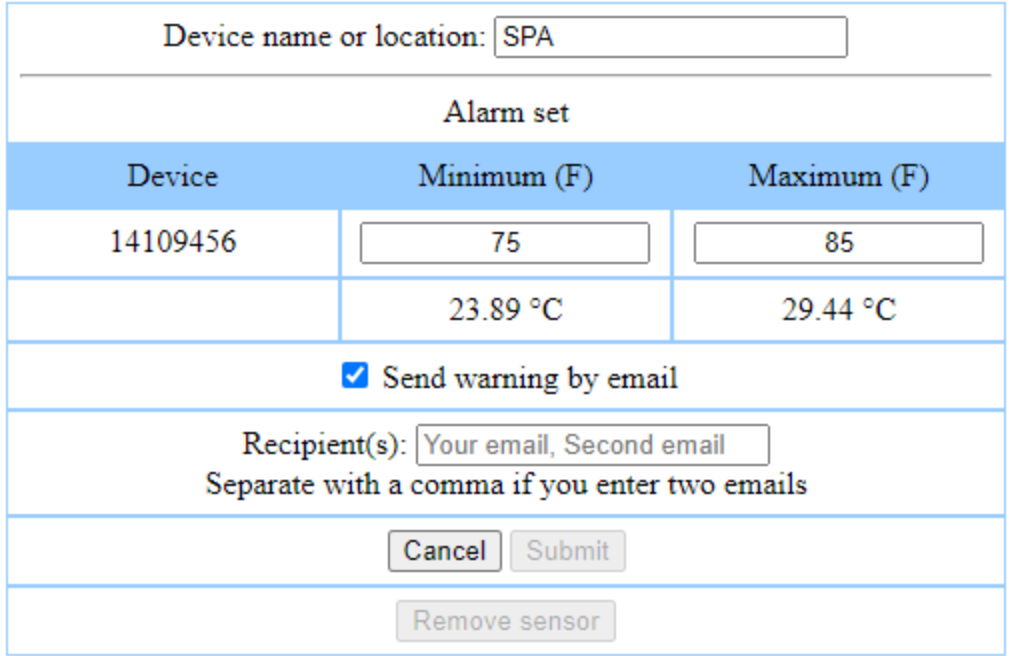

You must check "Send warning by email" and enter the email - where you want to receive these notifications.

You can enter 2 emails separated by a comma, so that the system sends a warning to both emails at the same time.

The minimum and maximum temperature is set in Fahrenheit and automatically calculated in Celsius. If the temperature is lower than the minimum or higher than the maximum, an email warning will be sent at the same time. Note that the email will be repeated for each measurement (1 to 10 minutes depending on temperature stability)

If you are not physically present, you can connect to T-One and remove the "Send warning by email" checkbox until the situation is resolved.

Thank you for purchasing T-One and if you have any additional questions, please go to <https://opcnet.com/support> and submit them.